## Converting Word to PDF Format

By Margaret Lion, for [SPH K200 Microcomputer Applications in Kinesiology.](https://k200.publichealth.indiana.edu/)

## File Notes: .PDF

- 1. PDF means Portable Document Format.
- 2. PDF turns a document into an image. Therefore, it is good for putting documents on the web as a web browser can read and display them.
- 3. You cannot edit PDFs unless you have the proper software or permission.
- 4. Yes, PDFs can have editable areas where viewers can add information.
- 5. Yes, PDFs can be converted into Word files, however the file often loses formatting. It also requires the correct software.
- 6. Adobe Acrobat is used to read PDFs. Depending on the license of the software, you can also edit a PDF.
- 7. IU has access to Adobe Acrobat where you can edit PDFs.

## File Notes: .DOCX

- 1. A .docx file is made and used by Word.
- 2. Yes .docx files can easily be turned into PDFs.

## Converting Instructions – Straight to Adobe PDF

To convert Word file – extension .docx – to a .pdf – do the following:

- 1. Open Word file to be converted.
- 2. Click on File. Your screen should look similar to the picture below.

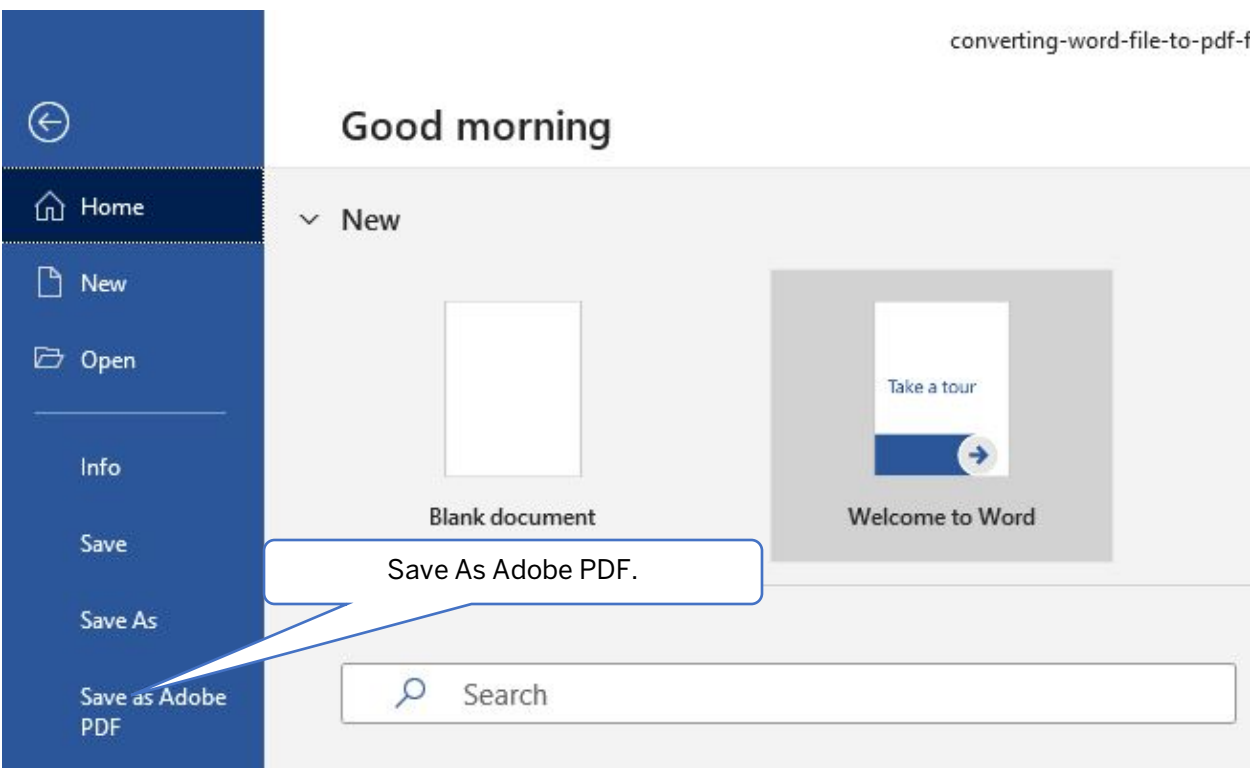

- 1. Click on Save As Adobe PDF. A
- 2. A Save Adobe PDF File As window will open. It will look similar to the picture below. Note that in the Save as type space, PDF has already been chosen.

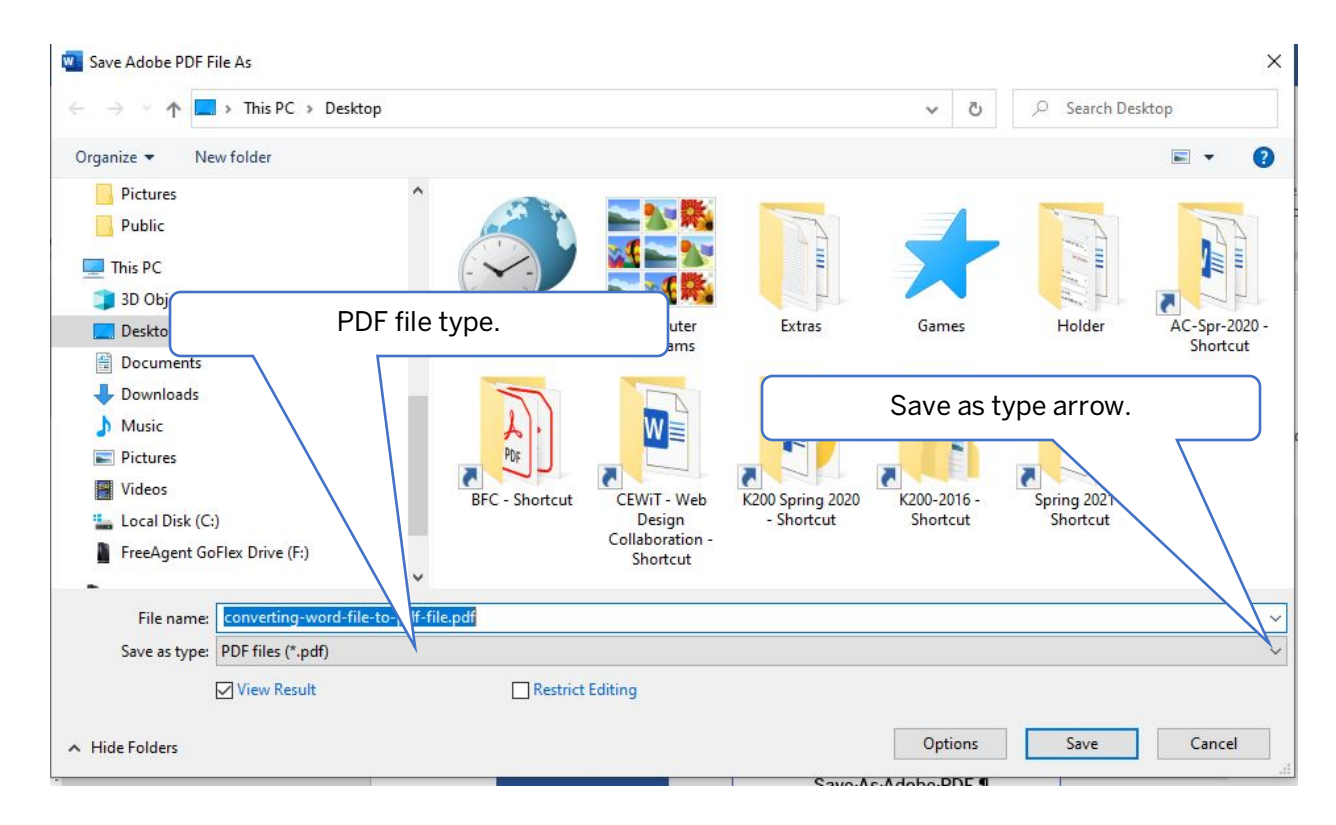

- 3. Choose where you will save this file. For SPH K200, save it to your computer Desktop.
- 4. Click Save.
- 5. Depending on the size of the document, you may see your computer tell you it is converting the file. Do not touch your computer – let it do the work.
- 6. When the conversion is done, your PDF will open. It should look exactly you're your Word file.